## **Nouvel Espace Directeur – Circonscription de Besançon 3**

Désormais, sur le site de circonscription, un espace directeur sécurisé est disponible. Pour vous connecter, il vous sera nécessaire de vous munir de votre identifiant et de votre mot de passe. **L'identifiant vous a été communiqué par mail.** 

## **Obtenir le mot de passe**

Vous avez dû recevoir un mail vous proposant de rejoindre le site en tant qu'abonné. Il suffit alors de cliquer sur le lien pour activer le compte et obtenir le mot de passe.

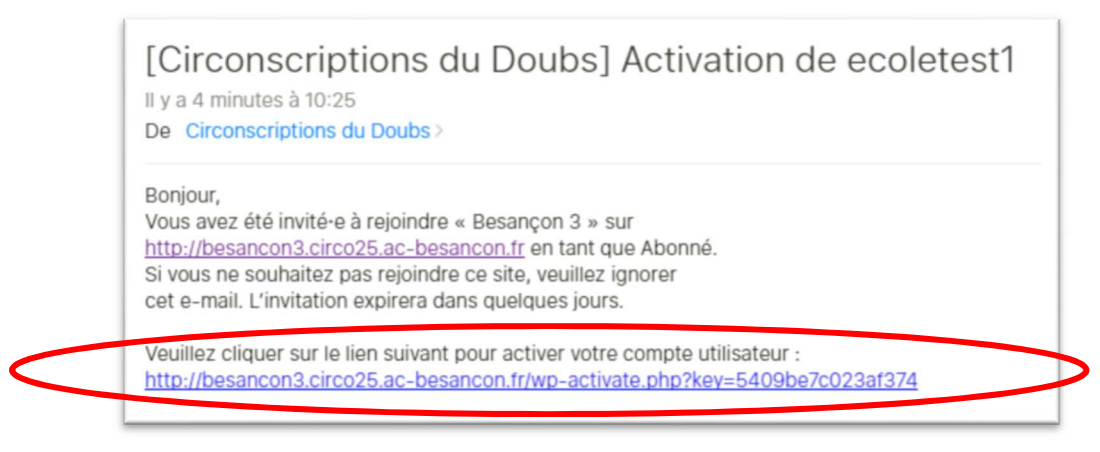

Une fois le lien cliqué, vous serez redirigé vers une page indiquant la validation de l'inscription. **C'est ici que vous trouverez votre mot de passe**. Ce mot de passe est unique est propre à chaque école. Il vous est également envoyé par mail.

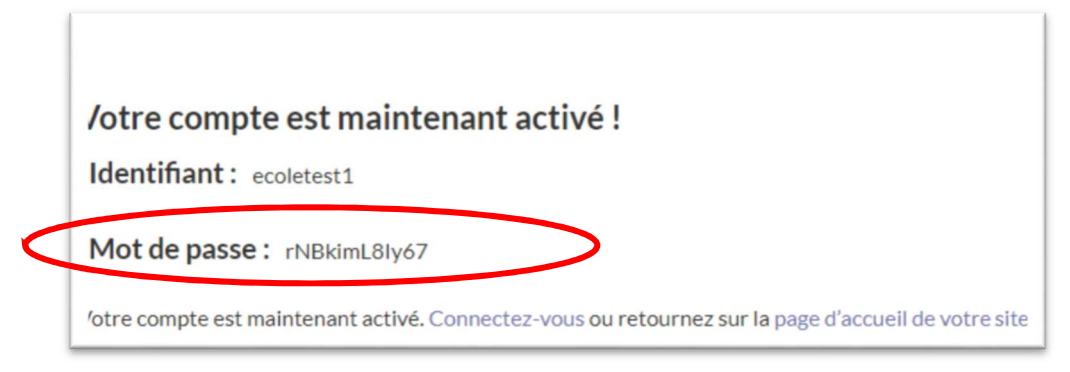

## **Se connecter à l'espace directeur**

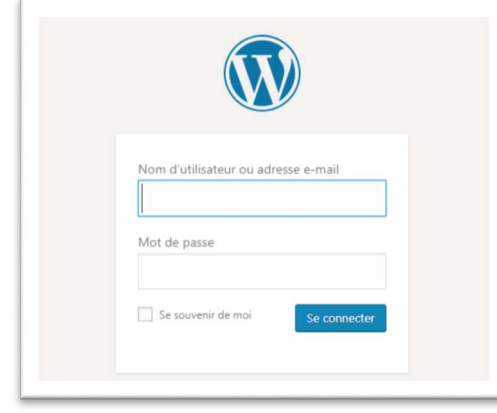

Une fois l'inscription terminée, il suffit de se rendre à l'adresse suivante : http://besancon3.circo25.ac-besancon.fr/espacedirecteurs pour accéder à l'écran de connexion dans lequel il suffit d'inscrire identifiant et mot de passe.

**C'est également sur cette page que l'on peut demander un nouveau mot de passe si par mégarde celui-ci a été égaré.**